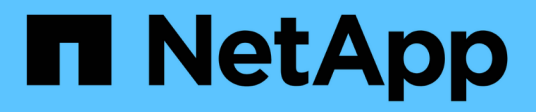

## **Configuration et contrôle d'un SVM avec Infinite Volume sans classes de stockage**

OnCommand Unified Manager 9.5

NetApp December 20, 2023

This PDF was generated from https://docs.netapp.com/fr-fr/oncommand-unified-manager-95/healthchecker/task-editing-the-infinite-volume-threshold-settings.html on December 20, 2023. Always check docs.netapp.com for the latest.

# **Sommaire**

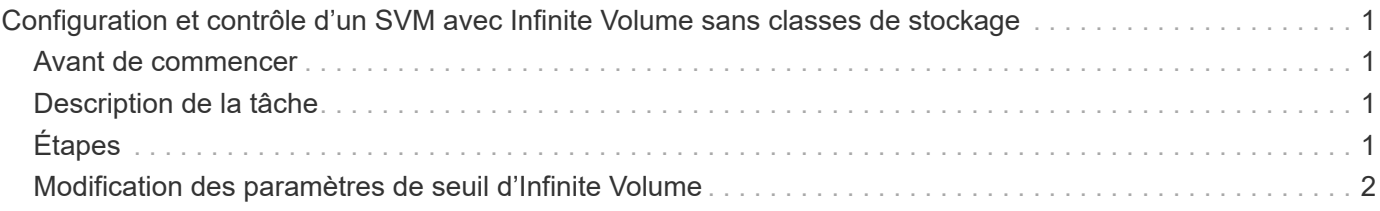

# <span id="page-2-0"></span>**Configuration et contrôle d'un SVM avec Infinite Volume sans classes de stockage**

OnCommand Workflow Automation (WFA) et Unified Manager doivent être utilisés pour configurer et surveiller les serveurs virtuels de stockage avec Infinite Volume. Vous devez créer le SVM avec Infinite Volume avec WFA, puis surveiller Infinite Volume avec Unified Manager. Vous pouvez également configurer la protection des données de votre Infinite Volume.

### <span id="page-2-1"></span>**Avant de commencer**

Les exigences suivantes doivent être satisfaites :

- WFA doit être installé et les sources de données doivent être configurées.
- Vous devez avoir le rôle d'administrateur OnCommand ou d'administrateur du stockage.
- Vous devez avoir créé le nombre d'agrégats requis en personnalisant le flux de travail prédéfini approprié dans WFA.
- Vous devez avoir configuré le serveur Unified Manager en tant que source de données dans WFA, puis vous devez avoir vérifié que les données sont correctement mises en cache.

## <span id="page-2-2"></span>**Description de la tâche**

- Seuls les SVM de données peuvent être contrôlent à l'aide de Unified Manager.
- Lors de cette tâche, vous devez basculer entre deux applications : OnCommand Workflow Automation (WFA) et OnCommand Unified Manager.
- La tâche fournit des étapes générales.

Pour plus de détails sur l'exécution des tâches WFA, consultez la documentation *OnCommand Workflow Automation*.

# <span id="page-2-3"></span>**Étapes**

1. Workflow Automation

Créez un SVM avec Infinite Volume, puis créez-le à l'aide du workflow approprié.

Vous pouvez activer des technologies d'efficacité du stockage, comme la déduplication et la compression, tout en créant Infinite Volume.

#### 2. Unified Manager

 Ajoutez le cluster contenant la SVM avec Infinite Volume à la base de données Unified Manager.

Vous pouvez ajouter le cluster en fournissant l'adresse IP ou le FQDN du cluster.

#### 3. **Unified Manager**

 En fonction des exigences de votre entreprise, modifiez les seuils d'Infinite Volume sur le SVM.

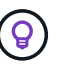

Vous devez utiliser les paramètres de seuil Infinite Volume par défaut.

4. Unified Manager

 Configurez les alertes de notification et les interruptions pour résoudre tout problème de disponibilité et de capacité lié à Infinite Volume.

5. Workflow

 Créez un SVM de reprise après incident avec Infinite Volume, puis configurez la Automation protection des données (DP) en effectuant les étapes suivantes :

- a. Créez un Infinite Volume de protection des données (DP) à l'aide du flux de production approprié.
- b. Configurez une relation de miroir DP entre la source et la destination à l'aide du workflow approprié.

## <span id="page-3-0"></span>**Modification des paramètres de seuil d'Infinite Volume**

Si vous avez besoin de résoudre un problème d'espace de stockage d'Infinite Volume, vous pouvez modifier les paramètres de seuil de la capacité d'Infinite Volume en fonction des besoins de votre entreprise. Lorsqu'un seuil est franchi, des événements sont générés et vous recevez des notifications si vous avez configuré des alertes pour de tels événements.

### **Avant de commencer**

Vous devez avoir le rôle d'administrateur OnCommand ou d'administrateur du stockage.

### **Étapes**

- 1. Dans le volet de navigation de gauche, cliquez sur **Santé** > **SVM**.
- 2. Dans la page d'inventaire **Health/Storage Virtual machines**, sélectionnez un SVM avec Infinite Volume.
- 3. Dans la page de détails **Health/Storage Virtual machine**, cliquez sur **actions** > **Edit seuils**.
- 4. Dans la boîte de dialogue **Edit SVM with Infinite Volume seuils**, modifiez les seuils comme requis.
- 5. Cliquez sur **Enregistrer et fermer**.

### **Informations sur le copyright**

Copyright © 2023 NetApp, Inc. Tous droits réservés. Imprimé aux États-Unis. Aucune partie de ce document protégé par copyright ne peut être reproduite sous quelque forme que ce soit ou selon quelque méthode que ce soit (graphique, électronique ou mécanique, notamment par photocopie, enregistrement ou stockage dans un système de récupération électronique) sans l'autorisation écrite préalable du détenteur du droit de copyright.

Les logiciels dérivés des éléments NetApp protégés par copyright sont soumis à la licence et à l'avis de nonresponsabilité suivants :

CE LOGICIEL EST FOURNI PAR NETAPP « EN L'ÉTAT » ET SANS GARANTIES EXPRESSES OU TACITES, Y COMPRIS LES GARANTIES TACITES DE QUALITÉ MARCHANDE ET D'ADÉQUATION À UN USAGE PARTICULIER, QUI SONT EXCLUES PAR LES PRÉSENTES. EN AUCUN CAS NETAPP NE SERA TENU POUR RESPONSABLE DE DOMMAGES DIRECTS, INDIRECTS, ACCESSOIRES, PARTICULIERS OU EXEMPLAIRES (Y COMPRIS L'ACHAT DE BIENS ET DE SERVICES DE SUBSTITUTION, LA PERTE DE JOUISSANCE, DE DONNÉES OU DE PROFITS, OU L'INTERRUPTION D'ACTIVITÉ), QUELLES QU'EN SOIENT LA CAUSE ET LA DOCTRINE DE RESPONSABILITÉ, QU'IL S'AGISSE DE RESPONSABILITÉ CONTRACTUELLE, STRICTE OU DÉLICTUELLE (Y COMPRIS LA NÉGLIGENCE OU AUTRE) DÉCOULANT DE L'UTILISATION DE CE LOGICIEL, MÊME SI LA SOCIÉTÉ A ÉTÉ INFORMÉE DE LA POSSIBILITÉ DE TELS DOMMAGES.

NetApp se réserve le droit de modifier les produits décrits dans le présent document à tout moment et sans préavis. NetApp décline toute responsabilité découlant de l'utilisation des produits décrits dans le présent document, sauf accord explicite écrit de NetApp. L'utilisation ou l'achat de ce produit ne concède pas de licence dans le cadre de droits de brevet, de droits de marque commerciale ou de tout autre droit de propriété intellectuelle de NetApp.

Le produit décrit dans ce manuel peut être protégé par un ou plusieurs brevets américains, étrangers ou par une demande en attente.

LÉGENDE DE RESTRICTION DES DROITS : L'utilisation, la duplication ou la divulgation par le gouvernement sont sujettes aux restrictions énoncées dans le sous-paragraphe (b)(3) de la clause Rights in Technical Data-Noncommercial Items du DFARS 252.227-7013 (février 2014) et du FAR 52.227-19 (décembre 2007).

Les données contenues dans les présentes se rapportent à un produit et/ou service commercial (tel que défini par la clause FAR 2.101). Il s'agit de données propriétaires de NetApp, Inc. Toutes les données techniques et tous les logiciels fournis par NetApp en vertu du présent Accord sont à caractère commercial et ont été exclusivement développés à l'aide de fonds privés. Le gouvernement des États-Unis dispose d'une licence limitée irrévocable, non exclusive, non cessible, non transférable et mondiale. Cette licence lui permet d'utiliser uniquement les données relatives au contrat du gouvernement des États-Unis d'après lequel les données lui ont été fournies ou celles qui sont nécessaires à son exécution. Sauf dispositions contraires énoncées dans les présentes, l'utilisation, la divulgation, la reproduction, la modification, l'exécution, l'affichage des données sont interdits sans avoir obtenu le consentement écrit préalable de NetApp, Inc. Les droits de licences du Département de la Défense du gouvernement des États-Unis se limitent aux droits identifiés par la clause 252.227-7015(b) du DFARS (février 2014).

#### **Informations sur les marques commerciales**

NETAPP, le logo NETAPP et les marques citées sur le site<http://www.netapp.com/TM>sont des marques déposées ou des marques commerciales de NetApp, Inc. Les autres noms de marques et de produits sont des marques commerciales de leurs propriétaires respectifs.